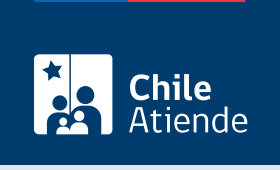

Información proporcionada por Servicio de Impuestos Internos

# Autorización para destruir documentación tributaria

Última actualización: 12 marzo, 2024

## Descripción

Permite a los y las contribuyentes solicitar al Servicio de Impuestos Internos (SII) la eliminación de duplicados de facturas, originales de boletas y otros documentos tributarios similares, cuando no pueden mantenerlos bajo custodia.

La autorización se puede solicitar durante todo el año en el sitio web y en las oficinas del SII .

#### **Detalles**

Importante :

- Los y las contribuyentes que emiten este tipo de documento deben conservar durante seis años los originales de las boletas y duplicados de facturas, guías de despacho, notas de crédito y notas de débito y de otros documentos.
- Se pueden eliminar documentación de años comerciales completos y en ningún caso considera la destrucción de documentos de los últimos tres años, salvo que se haya revisado la contabilidad de la o el contribuyente y liquidado todos los impuestos que le afecten.

### ¿A quién está dirigido?

Contribuyentes que por dificultades de orden material estén impedidos para conservar durante seis años los originales de las boletas y duplicados de facturas, guías de despacho, notas de crédito y notas de débito y de otros documentos.

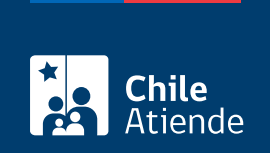

#### ¿Qué necesito para hacer el trámite?

- Para el trámite en línea, puedes usar tu [ClaveÚnica](/var/www/chileatiende/public/fichas/11331-obtener-la-clave-unica).
- [Formulario 2117](http://www.sii.cl/formularios/imagen/2117.pdf).

#### ¿Cuál es el costo del trámite?

No tiene costo.

#### ¿Cómo y dónde hago el trámite?

En línea:

- 1. Haz clic en "Solicitar autorización".
- 2. Una vez en el sitio web del Servicio de Impuestos Internos, selecciona la opción "Peticiones administrativas y otras solicitudes", y posteriormente "Ingresar petición administrativa y otras solicitudes".
- 3. En "Peticiones Administrativas" (en color naranjo) ingresa tu RUT y clave tributaria. Si no estás registrado, [crea una cuenta.](/var/www/chileatiende/public/fichas/3004-clave-tributaria-para-operar-en-linea-sii) También puedes ingresar con tu [ClaveÚnica.](/var/www/chileatiende/public/fichas/11331-obtener-la-clave-unica)
- 4. Luego selecciona la opción "Destrucción de Documentos Tributarios".
- 5. Como resultado del trámite, habrás solicitado la autorización para destruir documentación tributaria.

#### Link de trámite en línea:

<https://www.chileatiende.gob.cl/fichas/3142-autorizacion-para-destruir-documentacion-tributaria>